## **So funktioniert es:**

Für die Nutzung benötigen Sie ein eigenes Kundenkonto. Registrieren Sie sich dafür online bei "MensaMax".

Die Bezahlung erfolgt über Ihr Kundenkonto, welches per Überweisung aufgeladen wird.

Die Kontrolle zu Umsatz und Verwendungszweck ist über das Internet durch die Software jederzeit möglich.

## **Und so melden Sie sich an:**

Um auf die Internetseite von MensaMax zu gelangen, geben Sie folgende Daten ein:

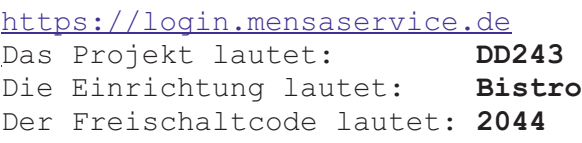

Bitte achten Sie bei der Anmeldung auf die Angabe einer email-Adresse. Alle Informationen/ Kommunikationen laufen über diesen Weg.

Wenn Sie den Vorgang erfolgreich abgeschlossen haben, erhalten Sie eine E-Mail mit Ihren Zugangsdaten.

Ihren Chip erhalten Sie anschließend an der Kasse bei unserem freundlichen Servicepersonal mit allen erforderlichen weiteren Informationen.

Sollten Sie Ihr Passwort einmal vergessen haben, können Sie sich jederzeit wieder ein neues Passwort zusenden lassen.

## www.gastrokreativ.de